#### **Nagios XI Using rrdcached with Nagios XI**

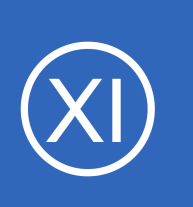

## **Purpose**

This document describes how to enable rrdcached with Nagios XI as a step to improve performance and reduce disk I/O on large installations.

# **Target Audience**

This document is intended for use by Nagios XI Administrators.

# **What is rrdcached?**

The full documentation on rrdcached is located at the following URL: <https://oss.oetiker.ch/rrdtool/doc/rrdcached.en.html>

**rrdcached** is a daemon that receives updates to existing RRD files, accumulates them and, if enough have been received or a defined time has passed, writes the updates to the RRD file. A *flush* command may be used to force writing of values to disk, so that graphing facilities and similar can work with up-to-date data.

On a Nagios XI server, rrdcached collects host and service performance data and then flushes it to the appropriate rrd files at a specified interval. This reduces the amount of disk activity needed to keep a large number of rrd files current for performance graphs. This configuration is useful for large monitoring environments where there are more than 1000 check results returning performance data every minute, or from systems suffering from a performance loss due to I/O Wait.

# **Terminal Access**

**Nagios**®

The steps in this document require you to establish a terminal session to your Nagios XI server as a user with root privileges.

1295 Bandana Blvd N, St. Paul, MN 55108 [sales@nagios.com](mailto:sales@nagios.com) US: 1-888-624-4671 INTL: 1-651-204-9102

© 2017 Nagios Enterprises, LLC. All rights reserved. Nagios, the Nagios logo, and Nagios graphics are the servicemarks, trademarks, or<br>registered trademarks owned by Nagios Enterprises. All other servicemarks and trademark

### [www.nagios.com](https://www.nagios.com/)

Page 1 / 3 Updated – January, 2020 **Nagios XI**

**Using rrdcached with Nagios XI**

## **rrdcached Installation**

Establish a terminal session to your Nagios XI server and execute the following commands:

cd /tmp wget https://assets.nagios.com/downloads/nagiosxi/scripts/xi-rrdcached.sh chmod +x xi-rrdcached.sh ./xi-rrdcached.sh

# **Verifying The Setup**

The rrdcached configuration options are defined in the /etc/sysconfig/rrdcached file on RHEL, CentOS, and Oracle Linux systems. On Debian and Ubuntu, they are defined in the /etc/default/rrdcached file.

To verify that the daemon is working correctly, run run following command from the command line:

ps aux | grep rrd

The output will be similar the following:

nagios 5392 0.0 0.0 528468 1444 ? Ssl 13:44 0:00 /usr/bin/rrdcached -p /var/rrdtool/rrdcached/rrdcached.pid -s nagios -m 0660 -l unix:/var/rrdtool/rrdcached/rrdcached.sock -F -w 900 -z 90 -j /var/rrdtool/rrdcached -b /var/rrdtool/rrdcached

The PNP changes can be verified by looking at any performance graph in the interface after the number of seconds specified by the -w directive in the configuration file. In the example above, a user would need to wait for at least 15 minutes before verifying that new performance data was correctly being written to the rrdfiles. The journaling directory is /var/rrdtool/rrdcached on CentOS, RHEL, Oracle Linux, and Ubuntu 14, and /var/lib/rrdcached/journal - on Debian 9, Ubuntu 16.04, and Ubuntu 18.04.

1295 Bandana Blvd N, St. Paul, MN 55108 [sales@nagios.com](mailto:sales@nagios.com) US: 1-888-624-4671 INTL: 1-651-204-9102

**Nagios**®

## [www.nagios.com](https://www.nagios.com/)

© 2017 Nagios Enterprises, LLC. All rights reserved. Nagios, the Nagios logo, and Nagios graphics are the servicemarks, trademarks, or<br>registered trademarks owned by Nagios Enterprises. All other servicemarks and trademark

#### **Nagios XI Using rrdcached with Nagios XI**

There should be an  $rrd$ , journal file in that location with a recent timestamp matching the last time the rrdcached service was restarted.

Execute one of the following commands (depending on your operating system) to check for the journal file:

```
ls -la /var/rrdtool/rrdcached/rrd.journal.*
ls -la /var/lib/rrdcached/journal/rrd.journal.*
```
The output will be similar the following:

```
-rw-r--r-- 1 nagios nagios 16384 Jan 31 09:38 
/var/rrdtool/rrdcached/rrd.journal.1580483825.651862
```
or

```
-rw-r--r-- 1 root root 0 Jan 31 09:38
/var/lib/rrdcached/journal/rrd.journal.1580483616.453911
```
**Note**: rrdcached can be disabled at any time by commenting out the **RRD\_DAEMON\_OPTS** in the /usr/local/nagios/etc/pnp/process perfdata.cfg file.

# **Finishing Up**

This completes the documentation on using rrdcached in Nagios XI.

If you have additional questions or other support related questions, please visit us at our Nagios Support Forums:

[https://support.nagios.com/forum](http://nag.is/a5)

The Nagios Support Knowledgebase is also a great support resource:

[https://support.nagios.com/kb](http://nag.is/a2)

1295 Bandana Blvd N, St. Paul, MN 55108 [sales@nagios.com](mailto:sales@nagios.com) US: 1-888-624-4671 INTL: 1-651-204-9102

**Nagios®** 

### [www.nagios.com](https://www.nagios.com/)